## **How to adjust Ford Mondeo 2014 odometer Mileage with Lonsdor K518ISE**

## <www,obdexpress.co.uk>

Here's a demo guide on change mileage on a a 2014 Ford New Mondeo with color instrument by OBD.

## Procedure:

Connect K518 host with vehicle via OBD diagnostic socket Select Odometer adjustment function on main menu

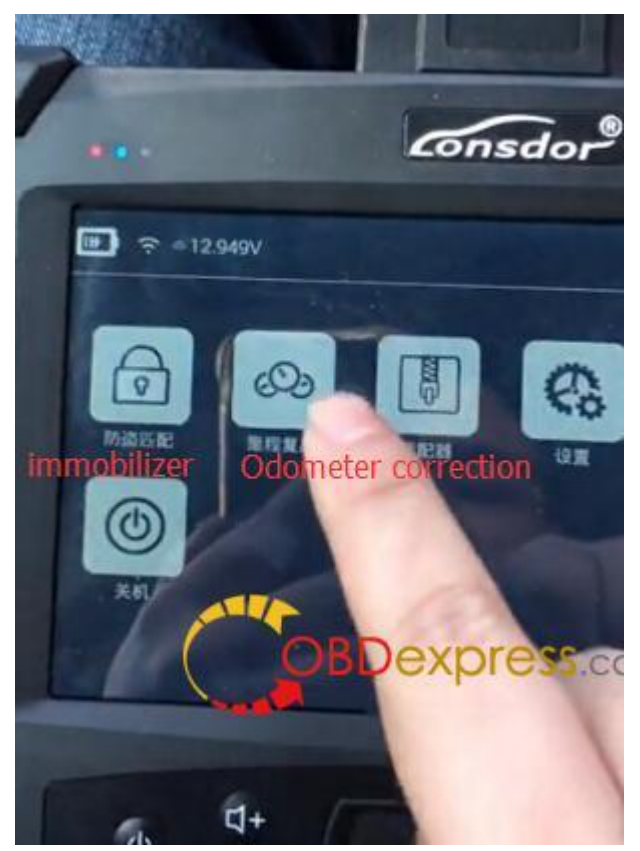

Select Ford->New Mondeo->Color dash-> Odometer correction

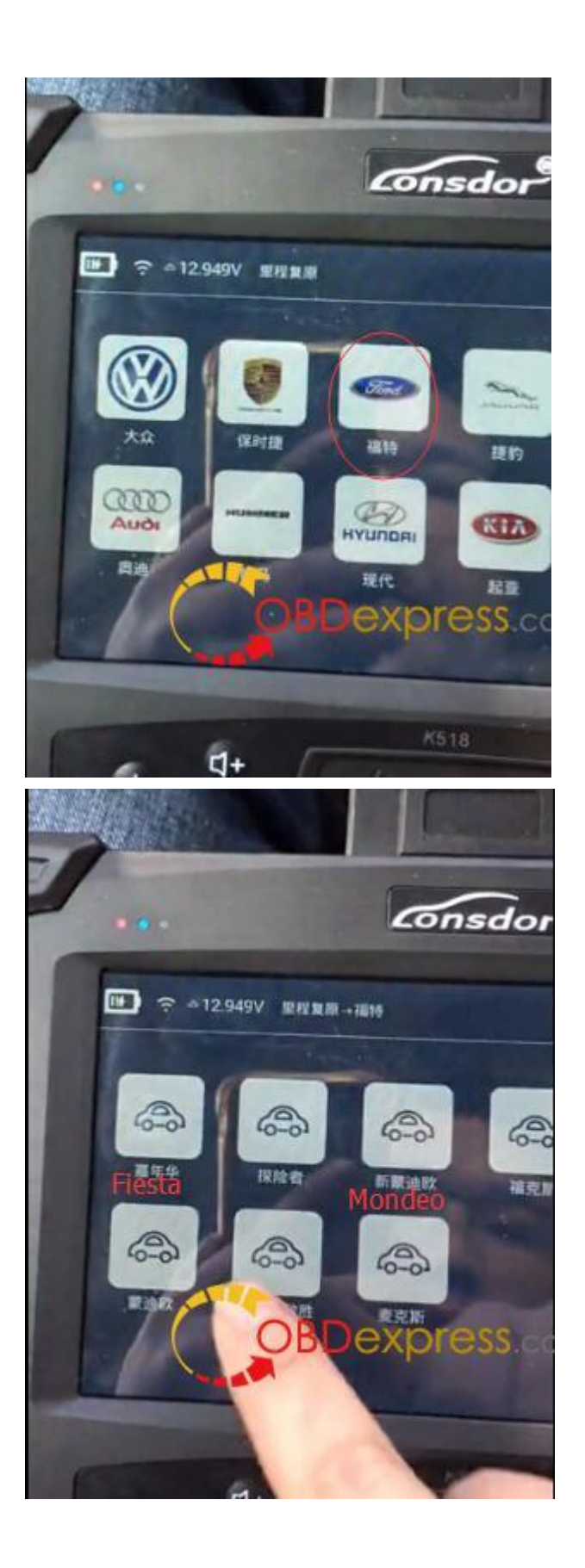

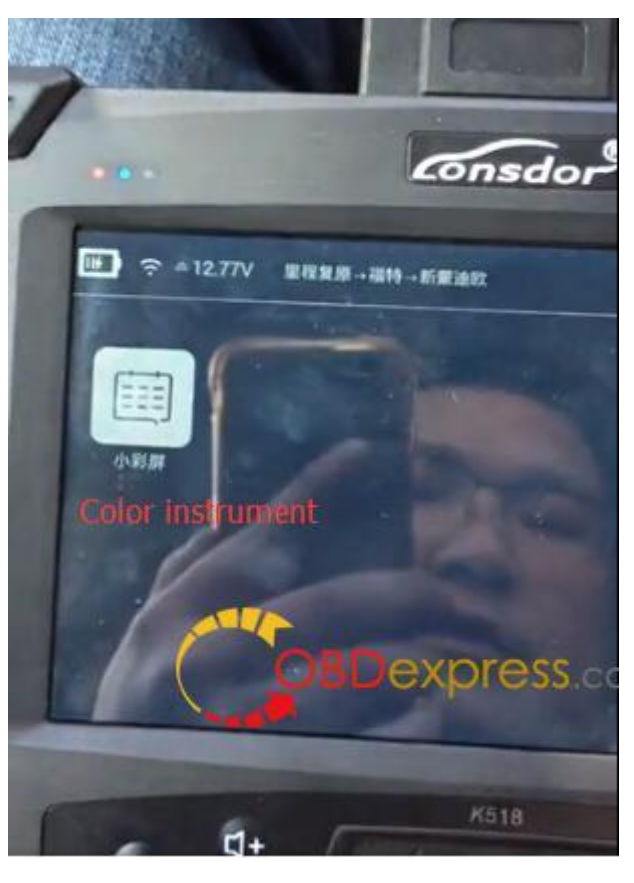

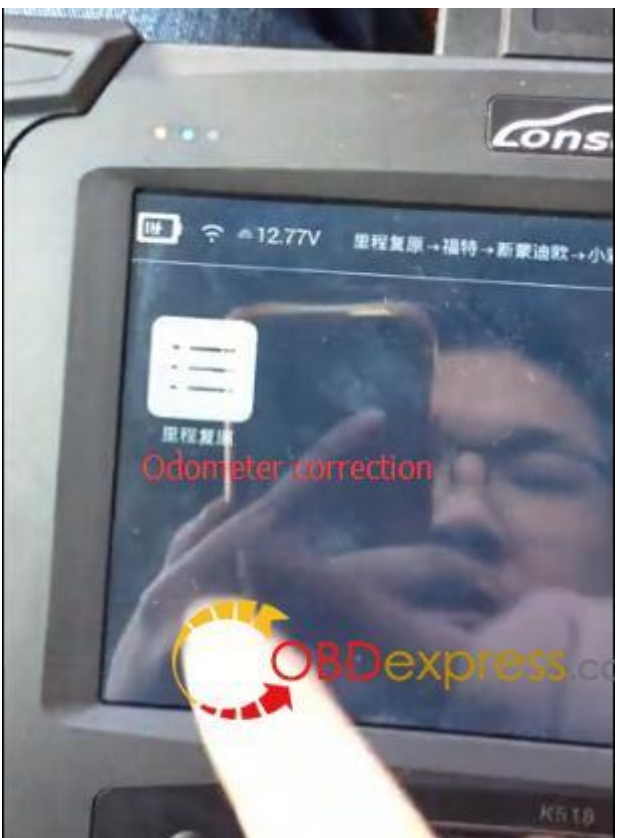

You must backup eeprom data before mileage correction

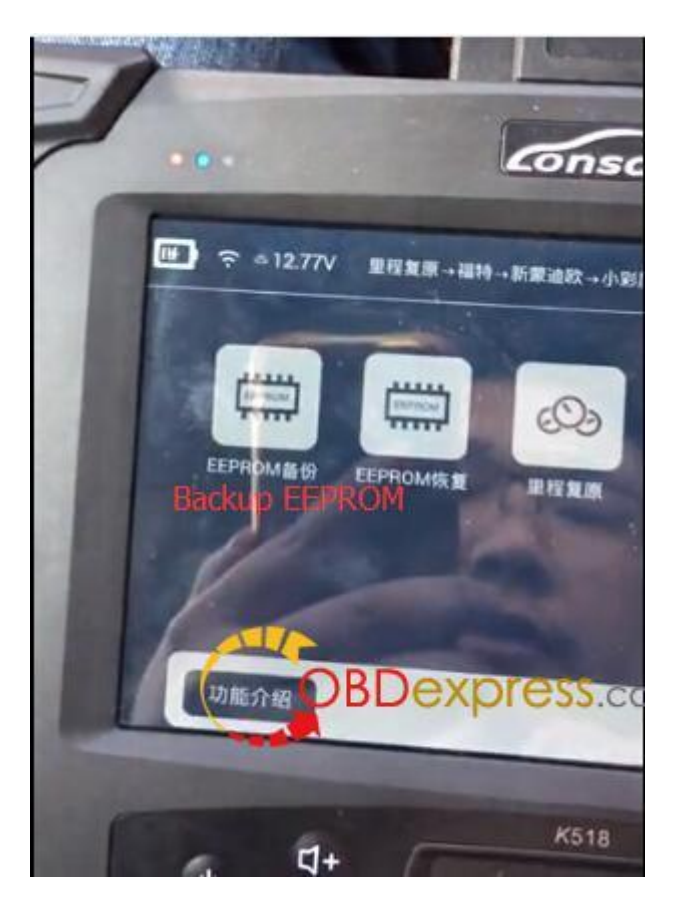

Turn ignition to ON position

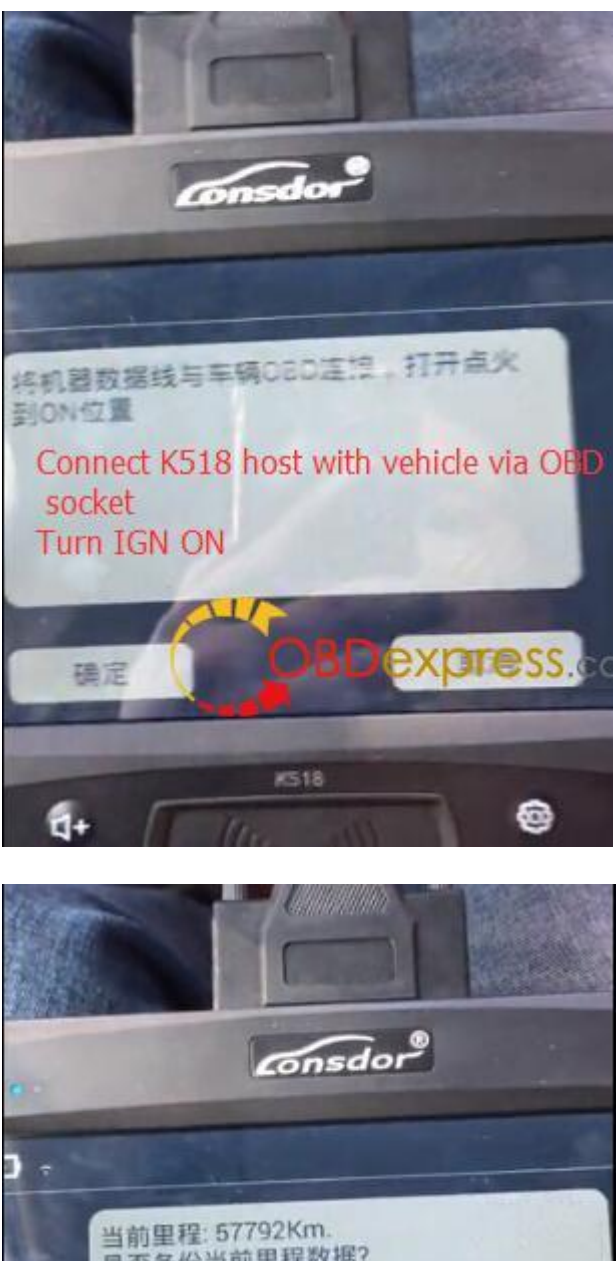

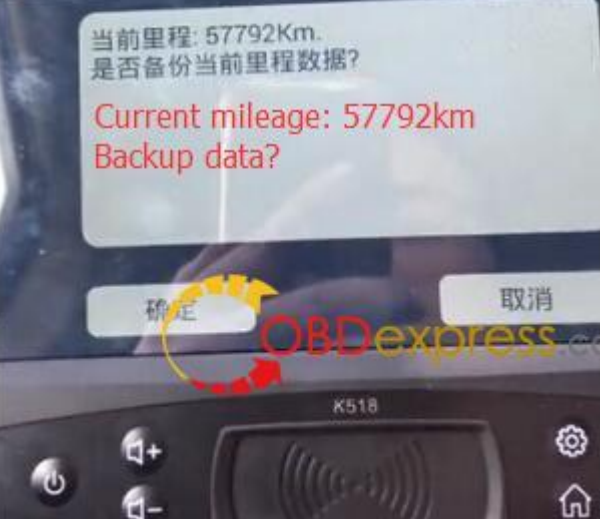

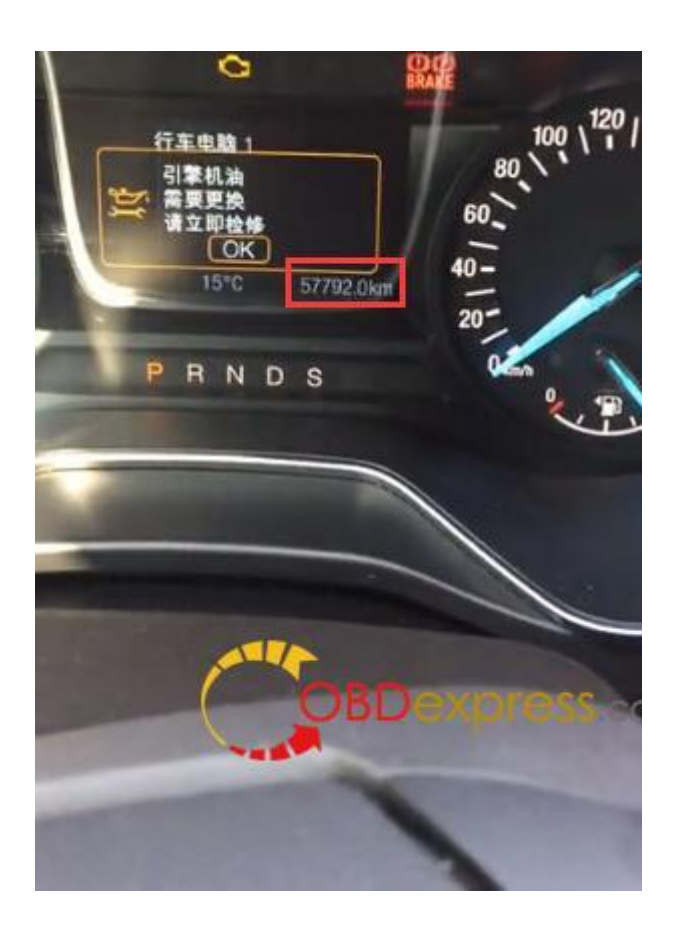

Save original mileage data to bin format

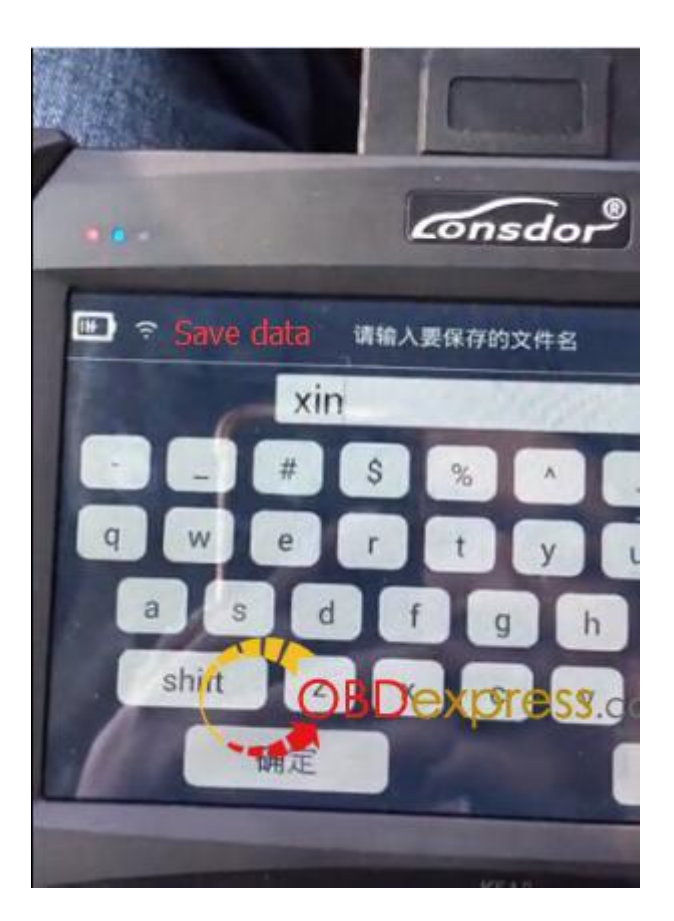

Press YES to change mileage

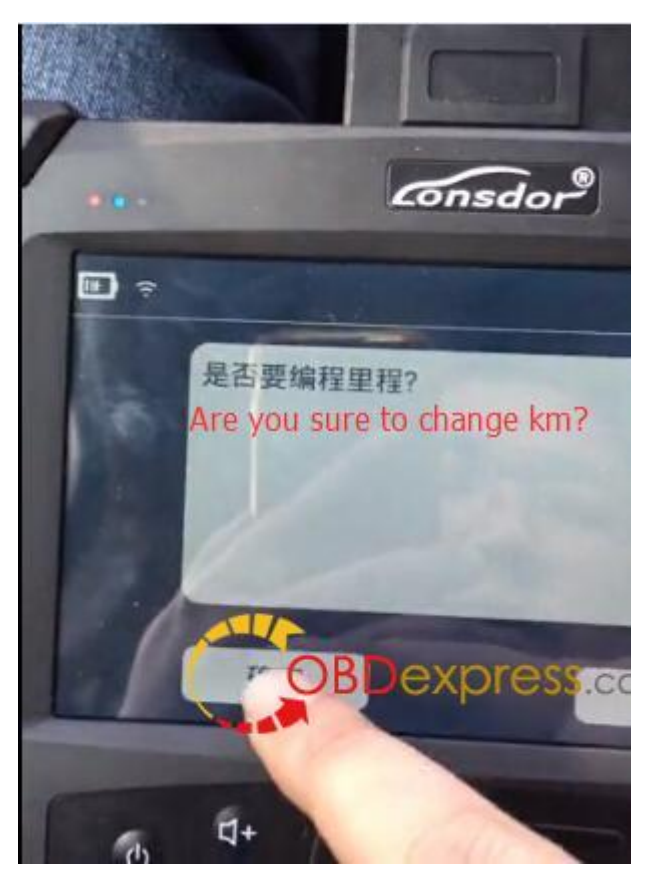

Enter new mileage you desired and confirm

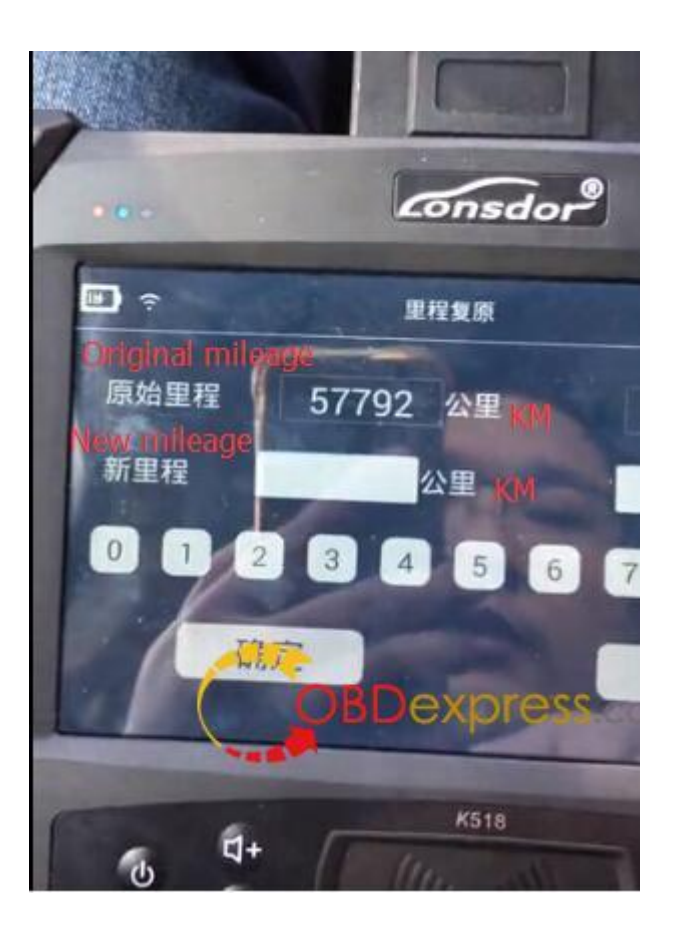

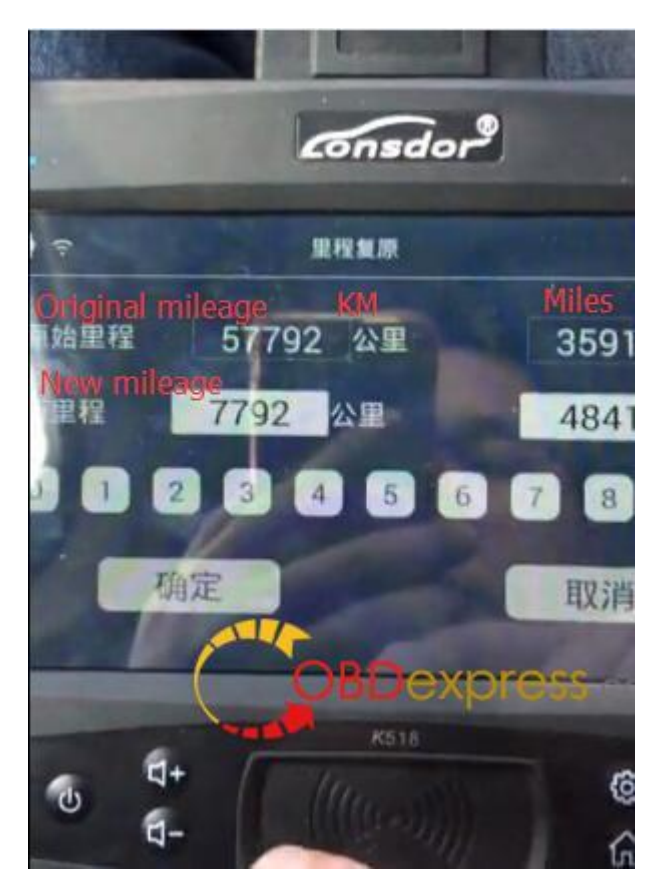

Change km in progress...

You'll see the dashboard is in black and the yellow indicator on **Lonsdor** [K518](http://www.obdexpress.co.uk/wholesale/lonsdor-k5181se-ske-lt-smart-key-emulator.html) programmer flashes

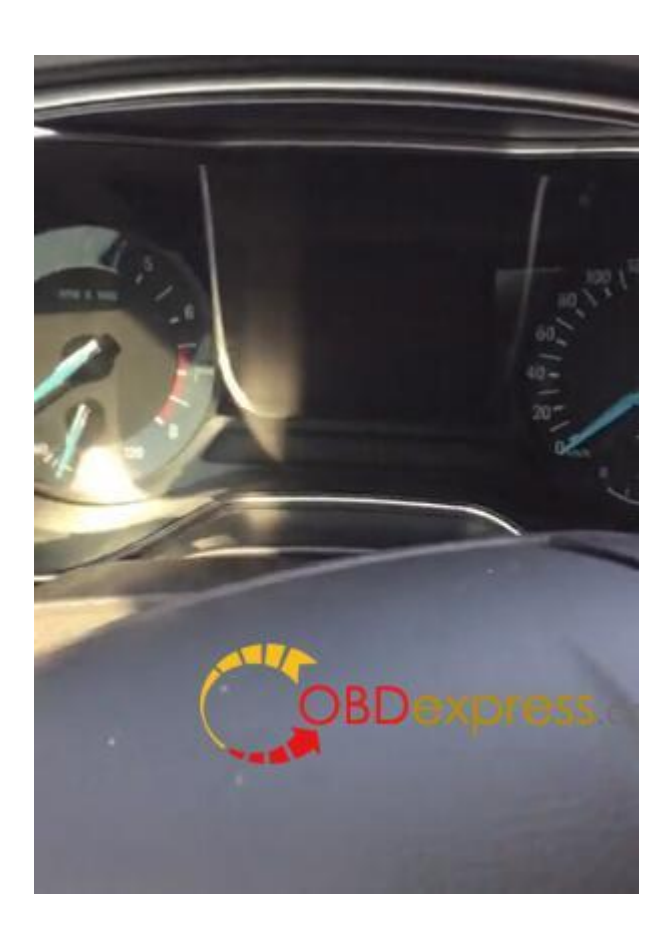

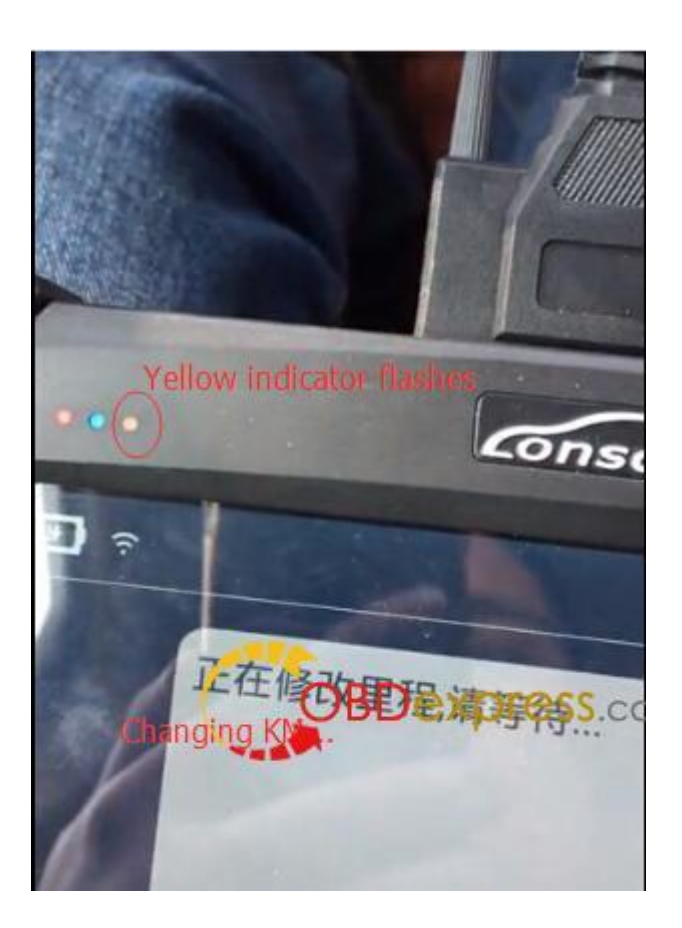

Odometer correction success.

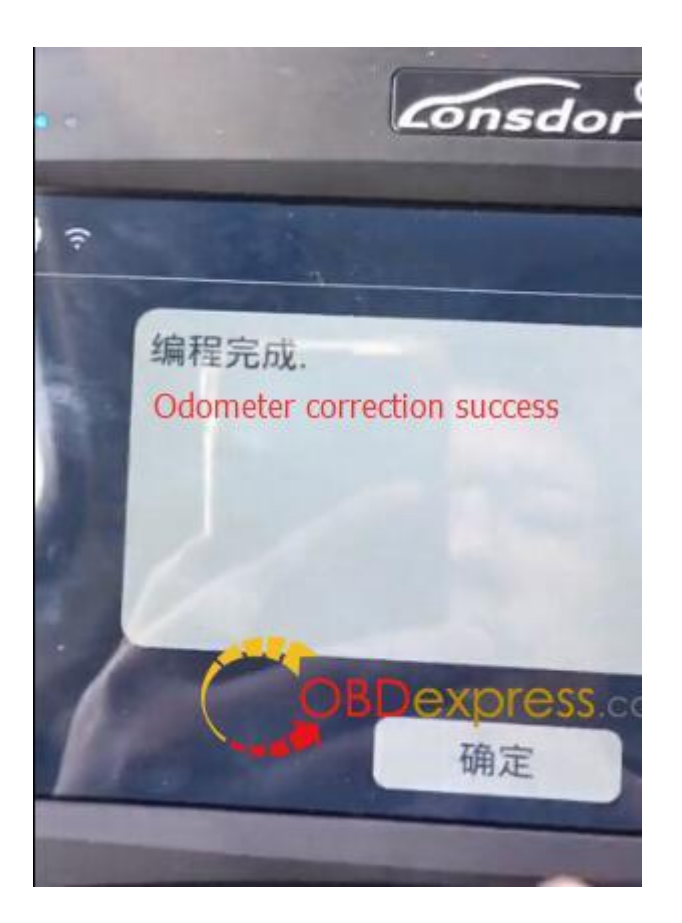

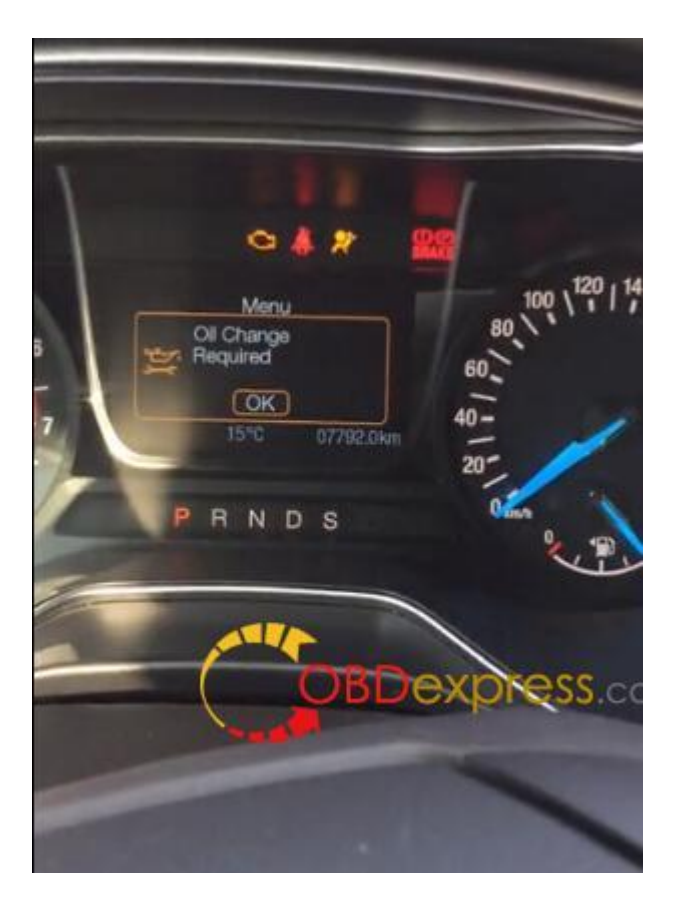

Done!